# Formation Pronote : Nouveaux arrivants.

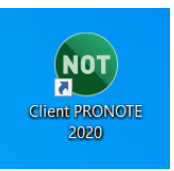

## Qu'est-ce que Pronote ?

[Pronote](https://0332341r.index-education.net/pronote/eleve.html) est un outil de communication entre le collège, le lycée, la vie scolaire, les élèves et leurs parents.

### ▪ **Trouver le logiciel.**

➢ **Le logiciel est accessible via le site du lycée.**

#### [www.lyceelyautey.org](http://www.lyceelyautey.org/)

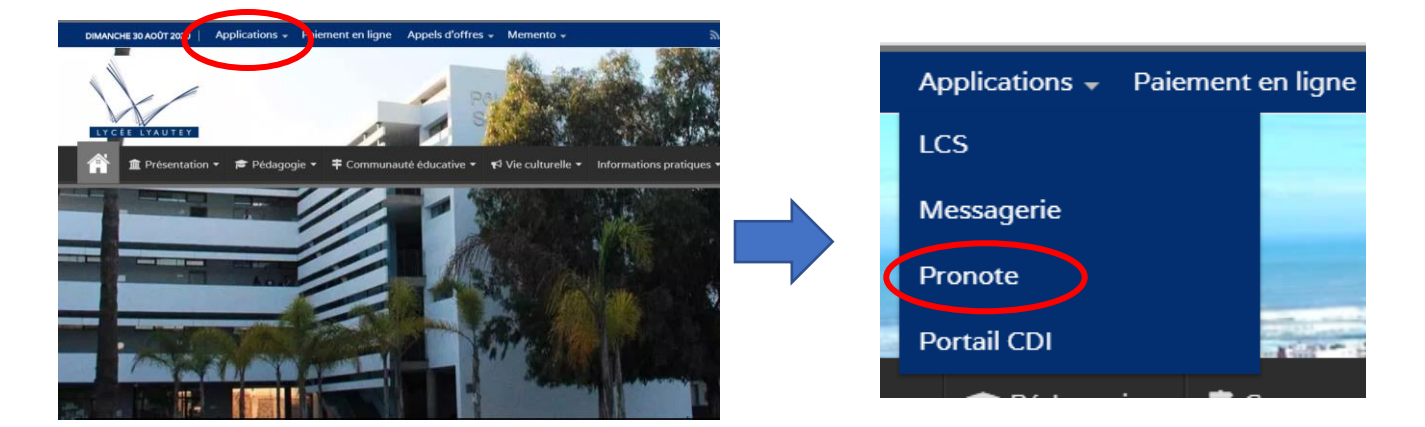

## ➢ **La page d'accueil :**

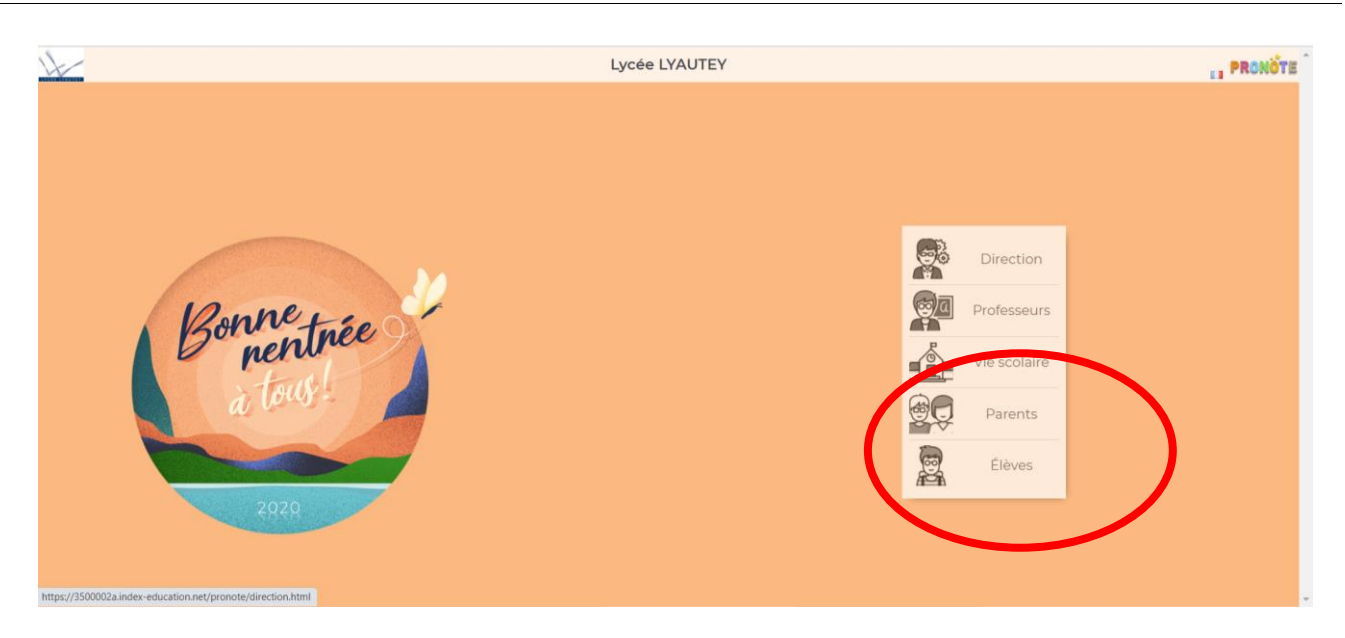

#### **Elèves :**

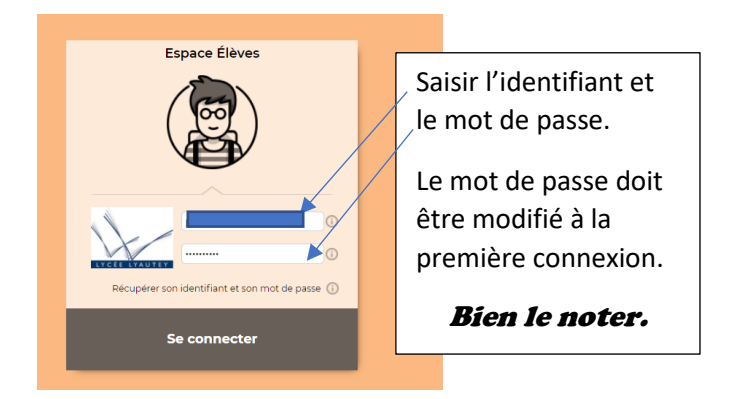

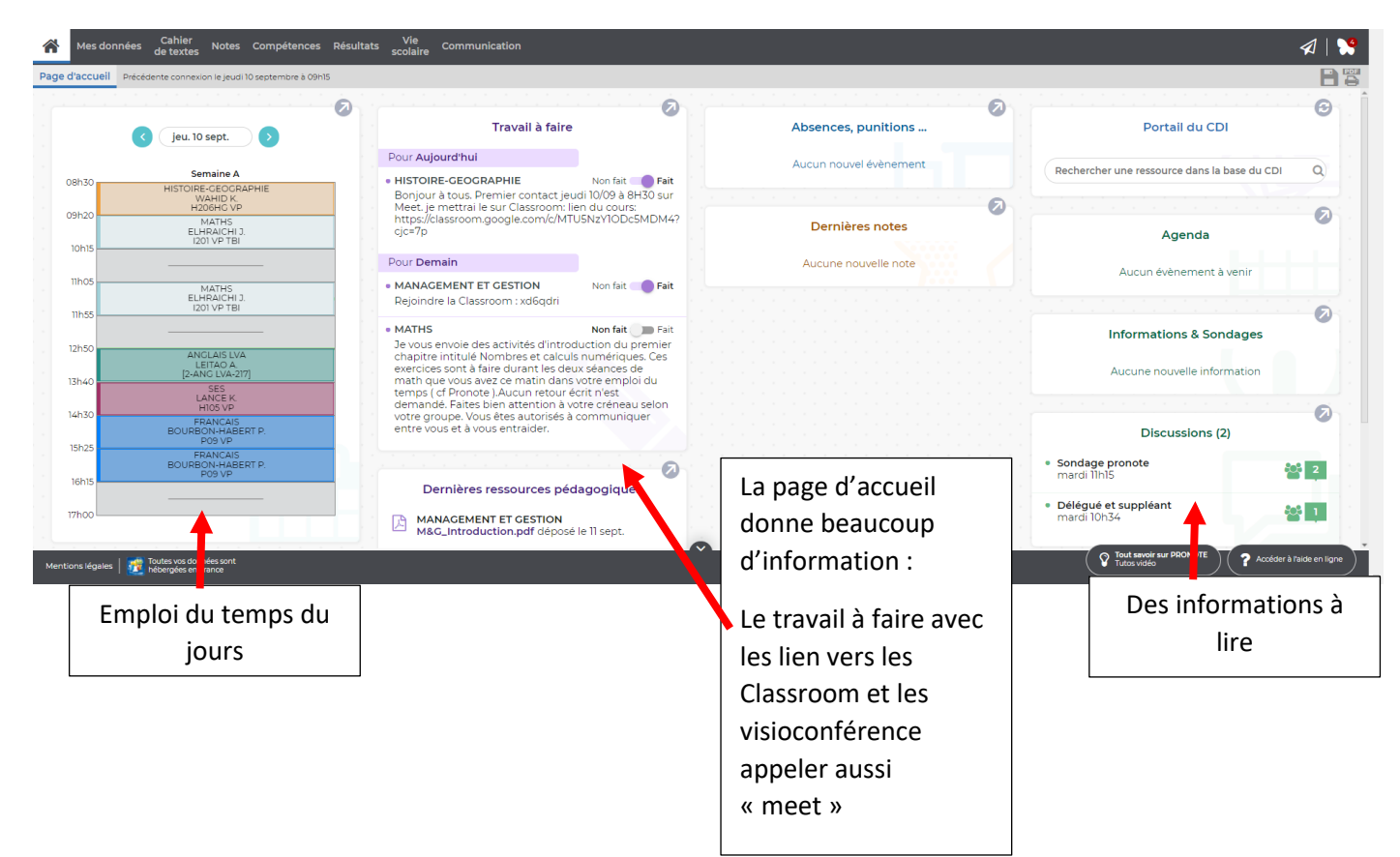

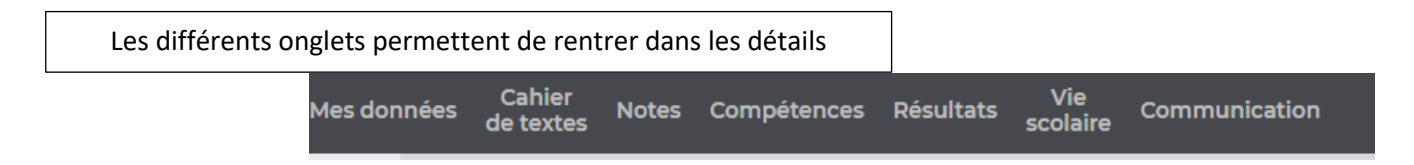

![](_page_2_Picture_108.jpeg)

**R**éfèrent pour les **U**sages **P**édagogique **N**umérique : **Pronote**

### ➢ **Cahier de texte :**

![](_page_3_Picture_2.jpeg)

#### **Pour Visualiser le contenu du cours ou le travail à faire il faut cliquer sur le cours.**

![](_page_3_Picture_104.jpeg)

![](_page_4_Picture_1.jpeg)

**L'élève pourra faire son travail directement sur ordinateur ou sur une feuille qu'il pourra photographier et envoyer :** 

![](_page_4_Picture_3.jpeg)

#### ➢ **Mes notes :**

**Comme le non l'indique c'est là que l'élève pourra suivre son relevé de notes et retrouver ses bulletins lorsqu'ils seront publiés.**

![](_page_5_Picture_93.jpeg)

### ➢ **Vie Scolaire :**

**L'onglet vie scolaire vous permet de connaitre l'emploi du temps de l'élève en cliquant sur le sous menu « Emploi du temps ». Toutes les semaines de l'année sont présente pour passer d'une semaine à l'autre. Il faut cliquer sur les chiffres.**

![](_page_5_Picture_94.jpeg)

**En cliquant sur le sous menu « Récapitulatif » l'élève retrouvera tous les évènements de vie scolaire le concernant .**

![](_page_6_Picture_59.jpeg)

## ➢ **communication :**

**C'est dans cet onglet que tous les messages de l'administration ou des professeurs apparaitrons. C'est aussi là que l'élève peut poser une question à un de ses professeurs.**

![](_page_6_Picture_60.jpeg)

**Cliquer sur nouvelle discussion :** 

![](_page_7_Picture_41.jpeg)